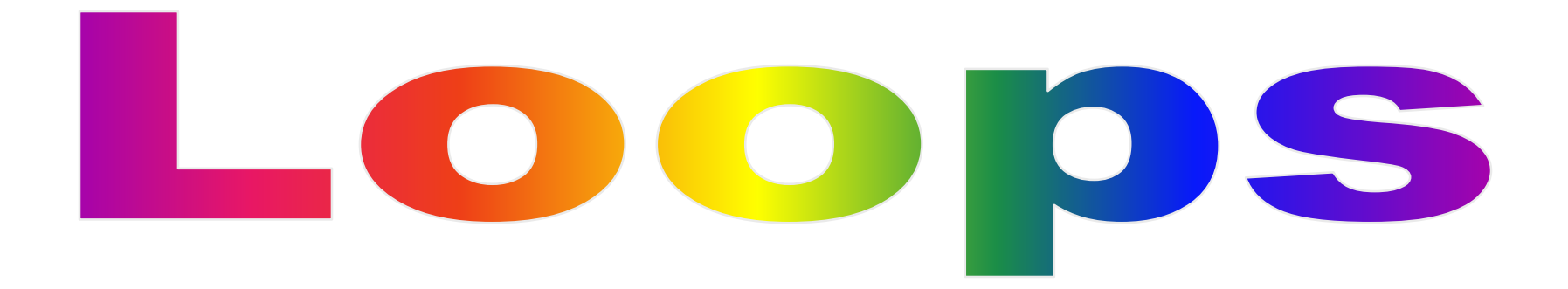

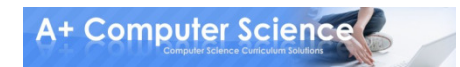

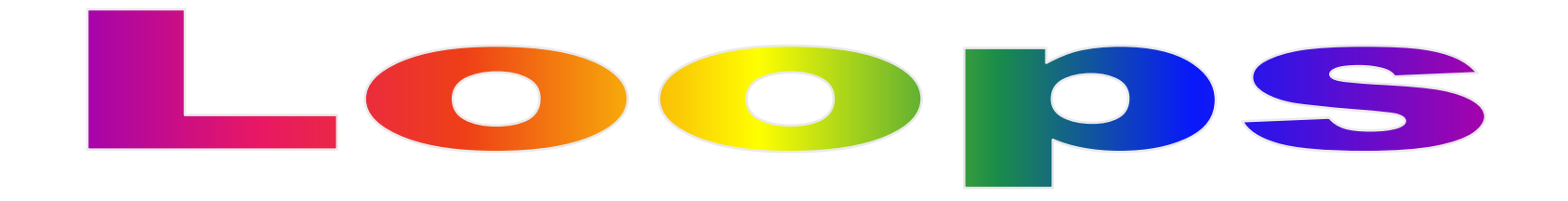

#### Loops are used to repeat code as long as a condition is met

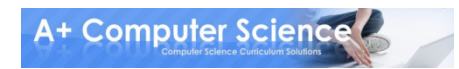

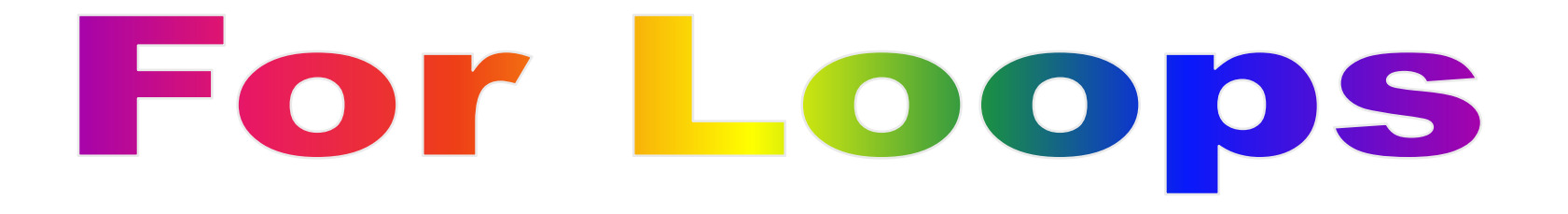

#### For loops run a set number of times

for  $x$  in range $(3)$ : print "Hi"

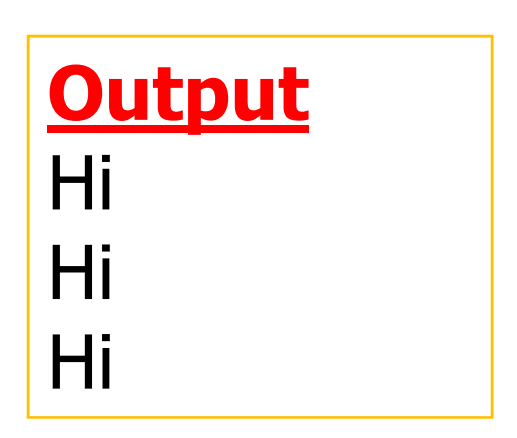

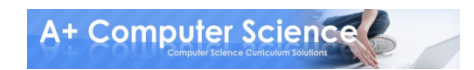

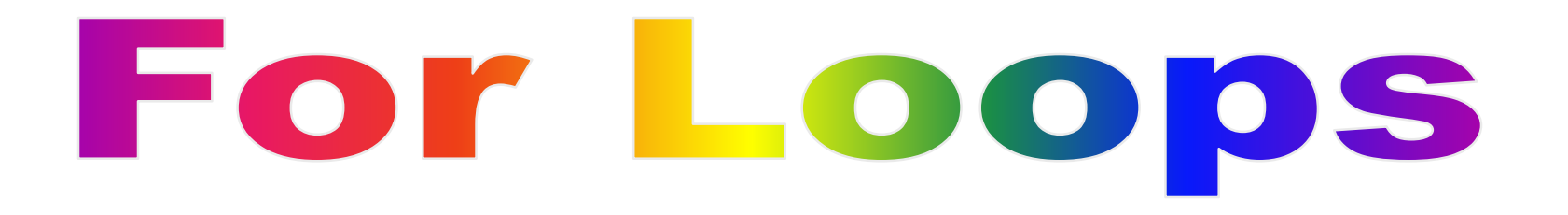

#### The y is a variable that represents 0 through num-1

for y in range(num):

#### It repeats loop until y is no longer less than num

$$
y = 0
$$
  
\nloop if  $y < num$ :  
\ncode  
\n $y += 1$ 

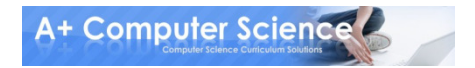

### For Loops

#### for z in range(5):print z

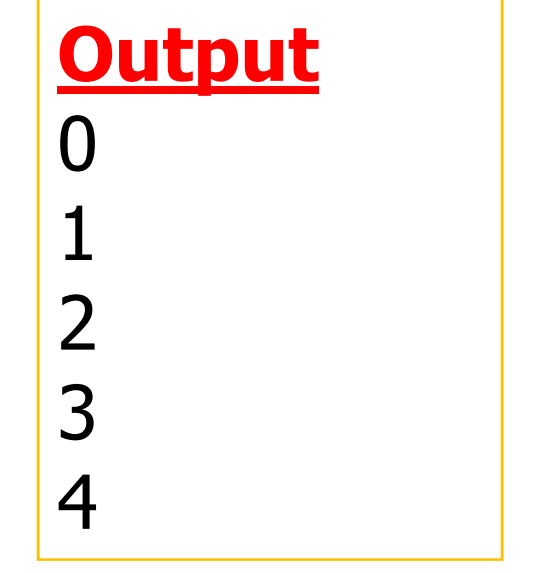

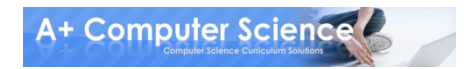

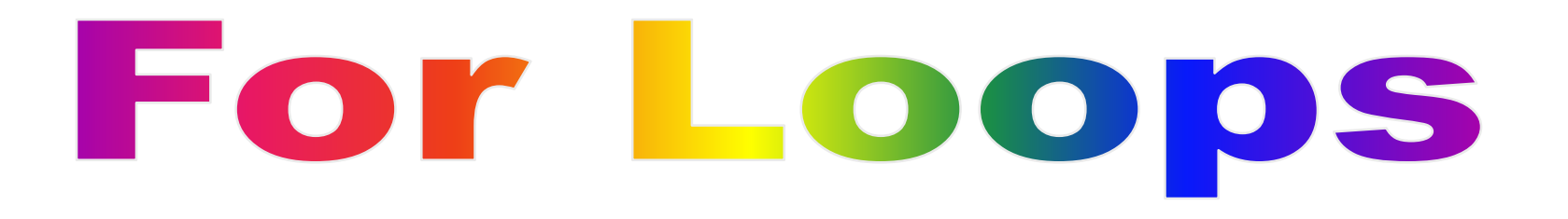

If range is given two numbers –range(a, b) – r will start at a and end<br>at h – 1 at  $b - 1$ 

for r in range(a, b):

#### $r = a$ It repeats loop until r is no longer less than b

```

loop if r < b:code\mathsf{r} += 1
```
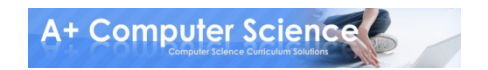

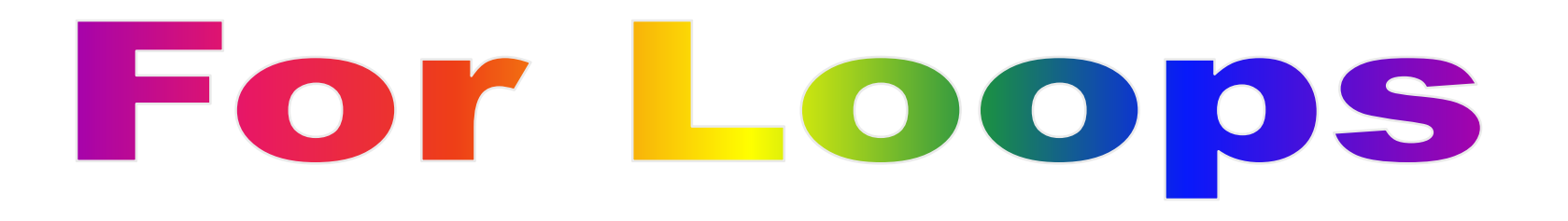

#### for r in range(12, 16):print r

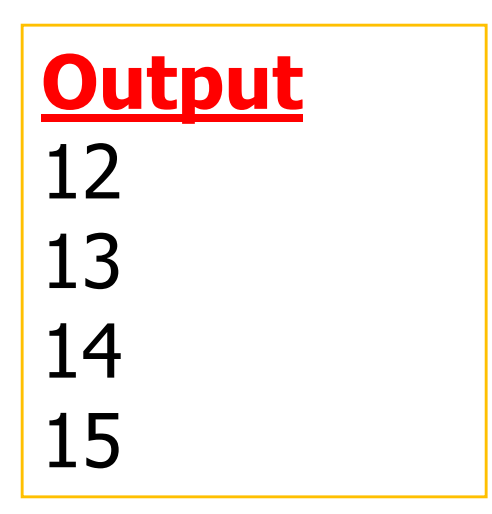

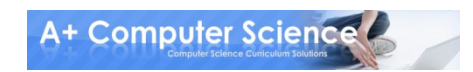

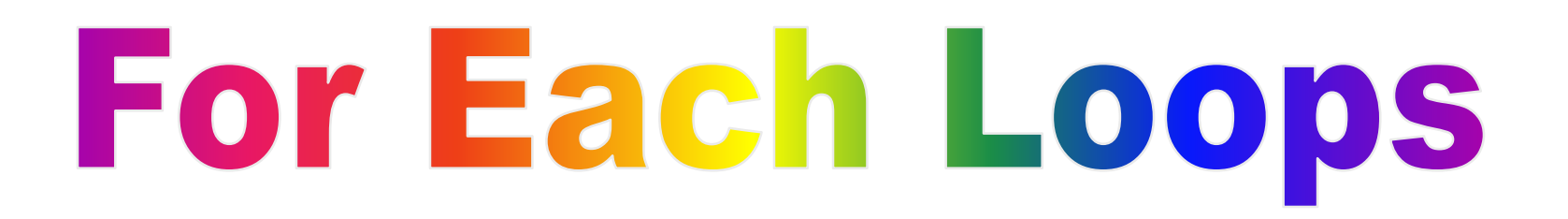

#### For Each loops run through every character in a string

for c in "Hello":print c

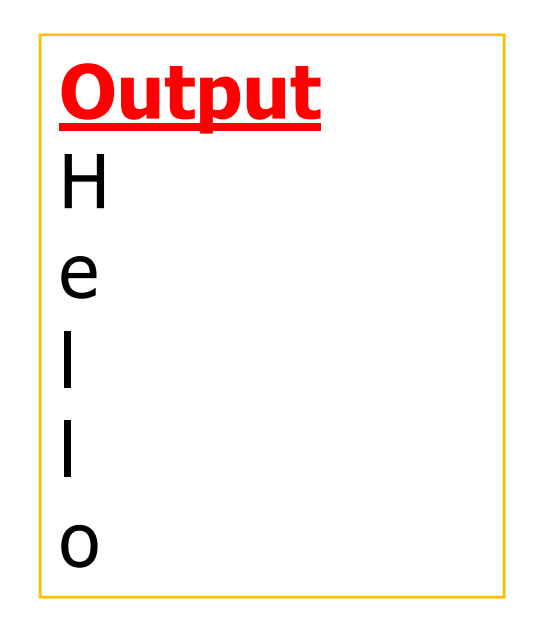

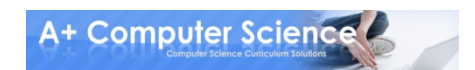

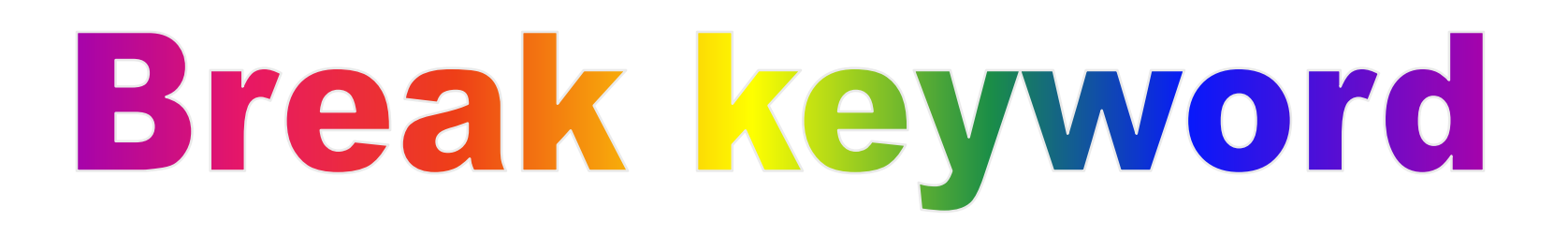

#### The keyword break allows you to stop a loop early.

word = "Computer Science"for w in word:if  $w == "u"$ : breakprint w

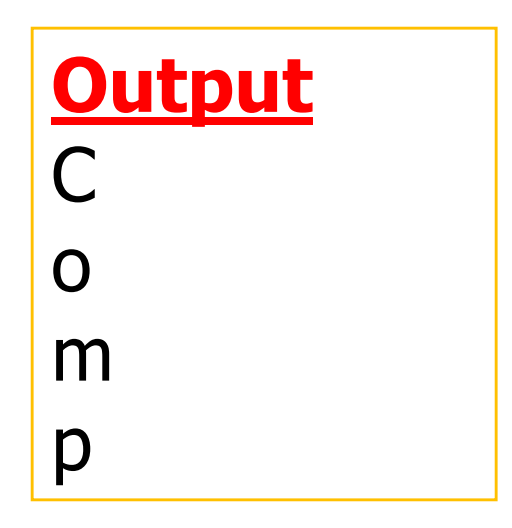

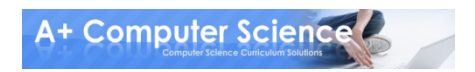

# OI UCHI TO FS. DN

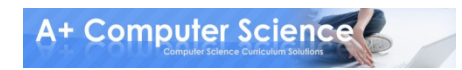

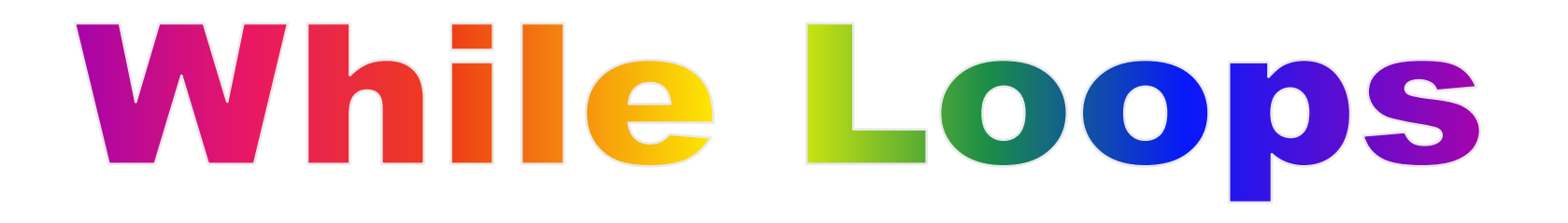

#### While loops repeat code as long as a condition is true

 $answer = "yes"$ 

while answer  $==$  "yes": answer = raw\_input("Keep Looping?")

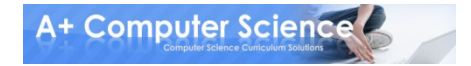

### While Loops

 $x = 0$ 

while  $x < 5$ : print x $x$  +=  $1$ 

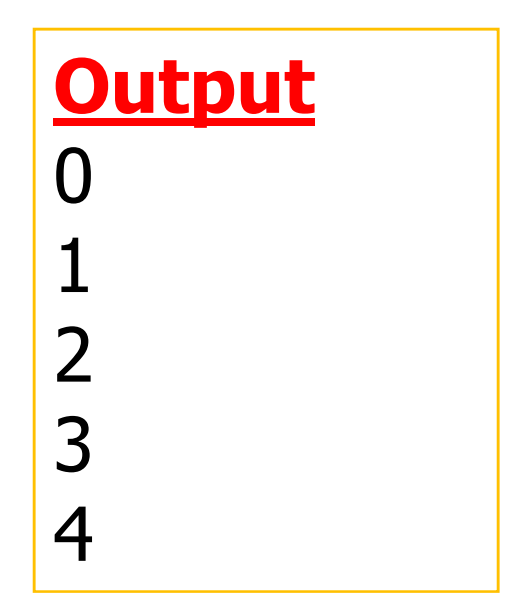

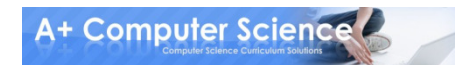

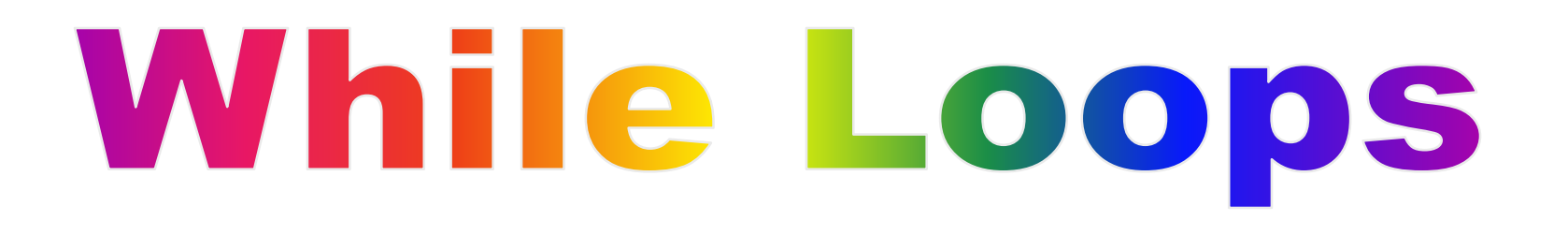

The pygame runners use an infinite while loop to constantly update the screen and check for key presses

```
while True: for event in pygame.event.get():if event.type==QUIT:pygame.quit()sys.exit()
```
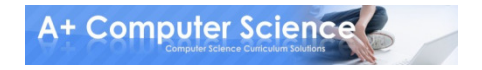

# OI UCHI WINNG.DV

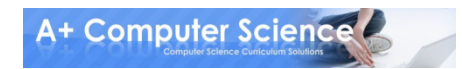

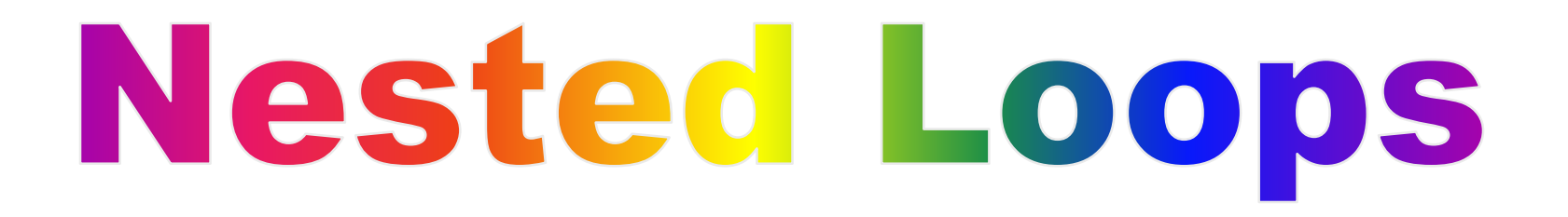

Loops can go inside other loops.

for  $x$  in range(3): print "x is", x for y in range(2):print "y is", yprint

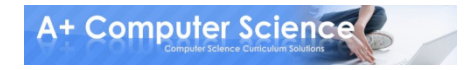

#### Nested Loops **Output** for  $x$  in range $(3)$ : x is 0print "x is", x y is 0 for y in range(2): y is 1print "y is", yprint x is 1 y is 0 y is 1x is 2 y is 0y is 1

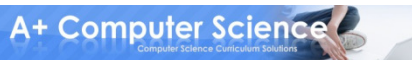

### Nested Loops

for  $x$  in range(3): for y in range(3): print "(", x, ",", y , ")",print

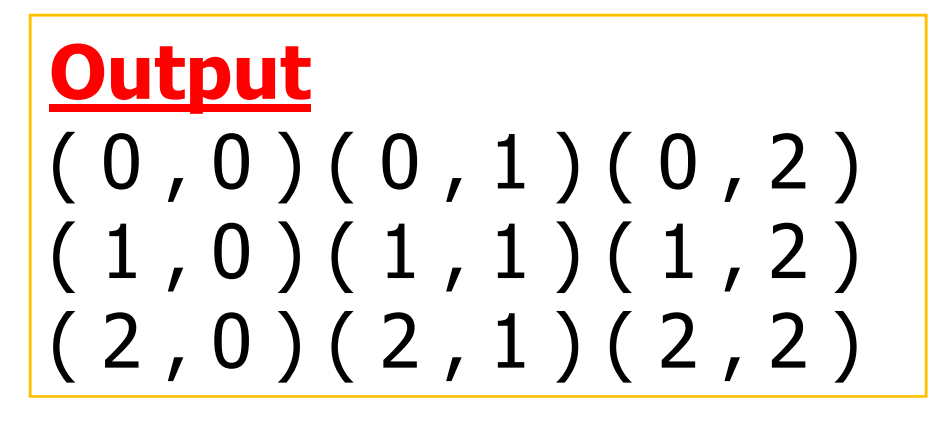

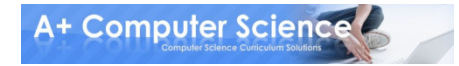

# ODCHI nested.ny

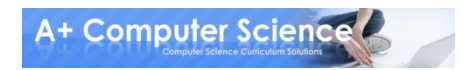

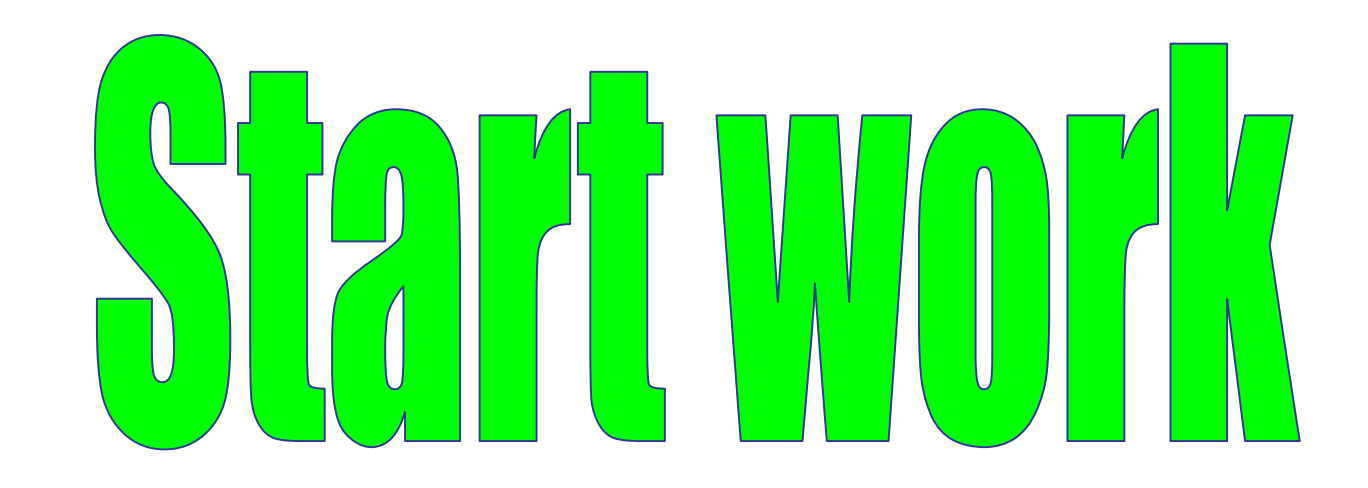

# on Loops Labs

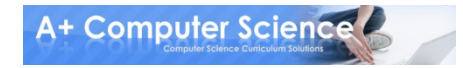

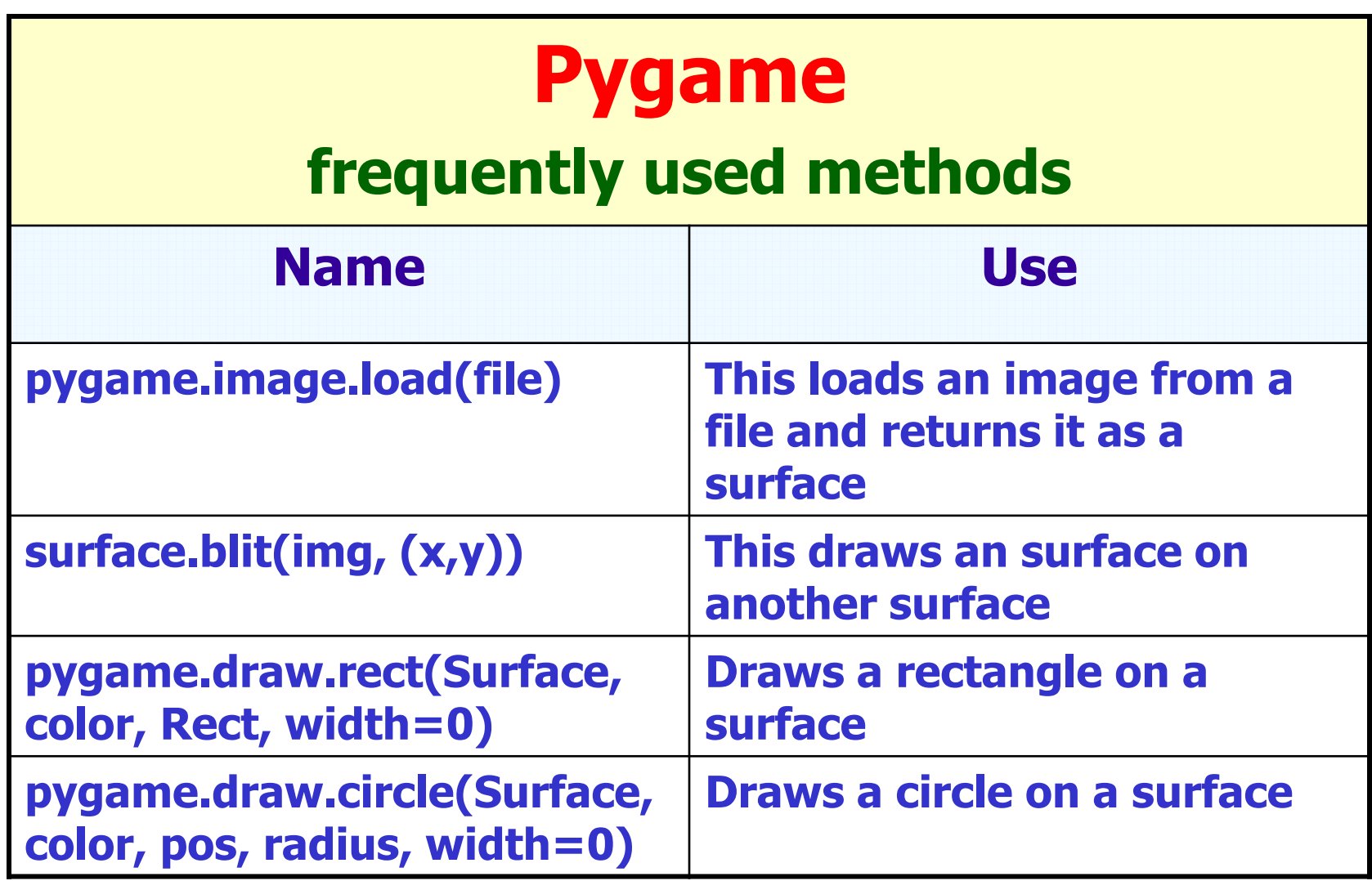

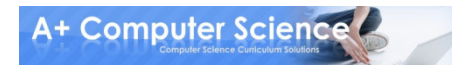

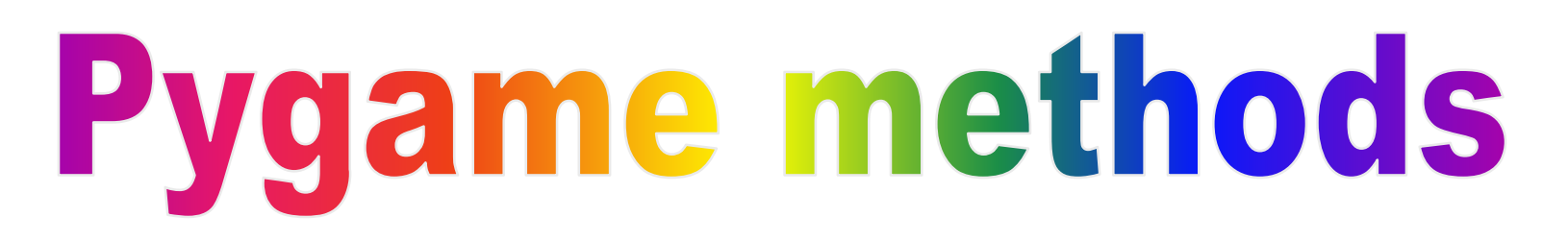

 $img = pygame.inage.load('dude.qif")$ 

#### pygame.image.load() loads an image as a surface

#### "dude.gif" is the file name of the image. It should be stored in the folder with your code

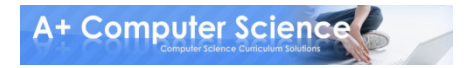

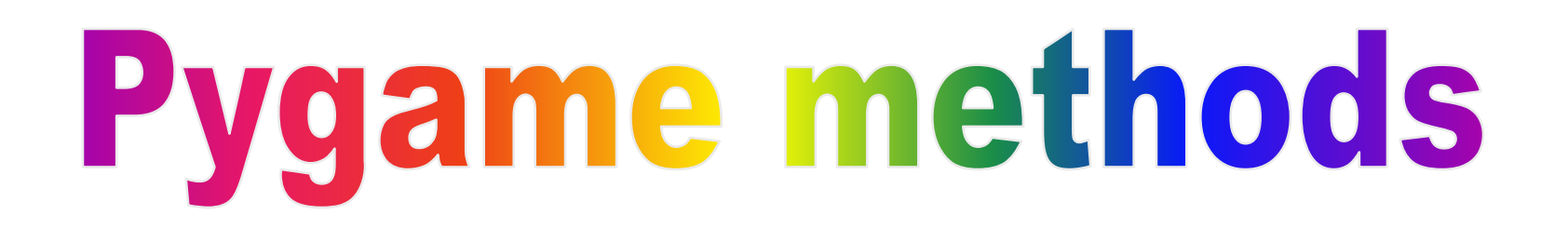

window.blit(img, (x, y))

#### Draws the surface *img* onto the surface window.

x and y are the coordinates where the upper left corner of the image will be placed

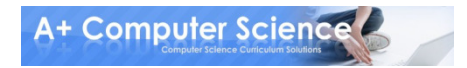

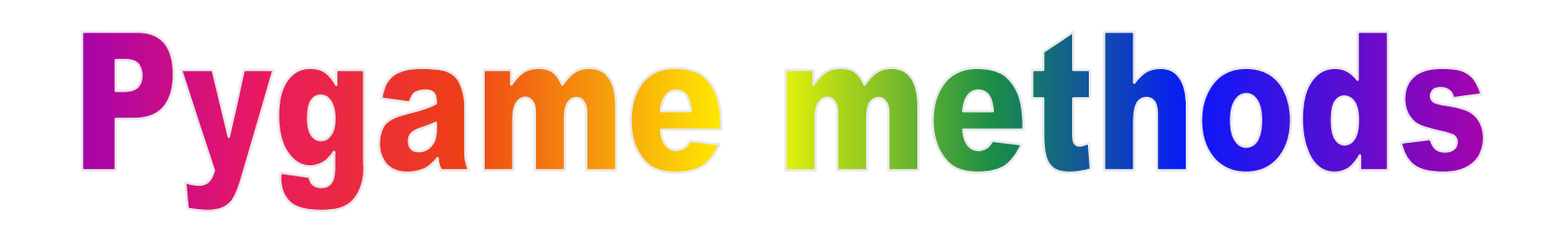

pygame.draw.rect(window, (r, g, b), (x, y, width, height))

#### Draws a rectangle onto surface window.

#### r, g, b represent a color as (red, green, blue). Each one can be a number from 0 -255

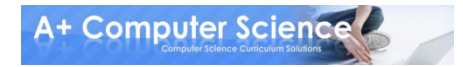

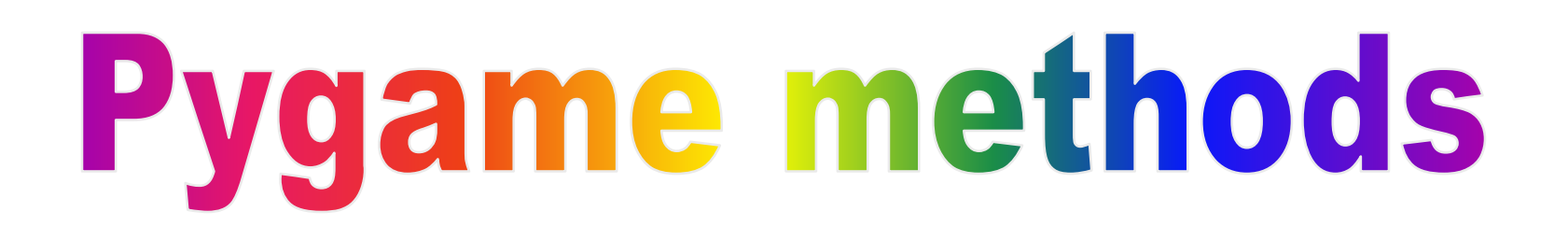

pygame.draw.rect(window, (r, g, b), (x, y, width, height))

#### x and y are the coordinates where the upper left corner of the rectangle will be placed

#### *Width* and *height* are the width and height of the rectangle you want to draw

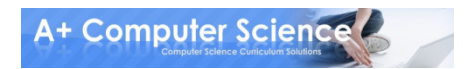

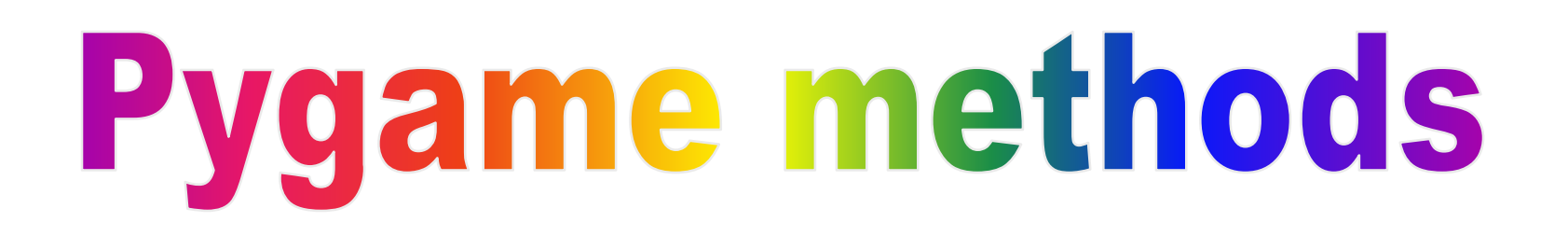

#### pygame.draw.circle(window, (r, g, b),  $(x, y)$ , rad)

#### This draws a circle at with it's upper left corner at  $(x, y)$  with a radius of rad

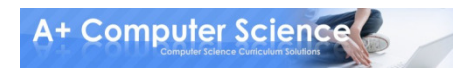

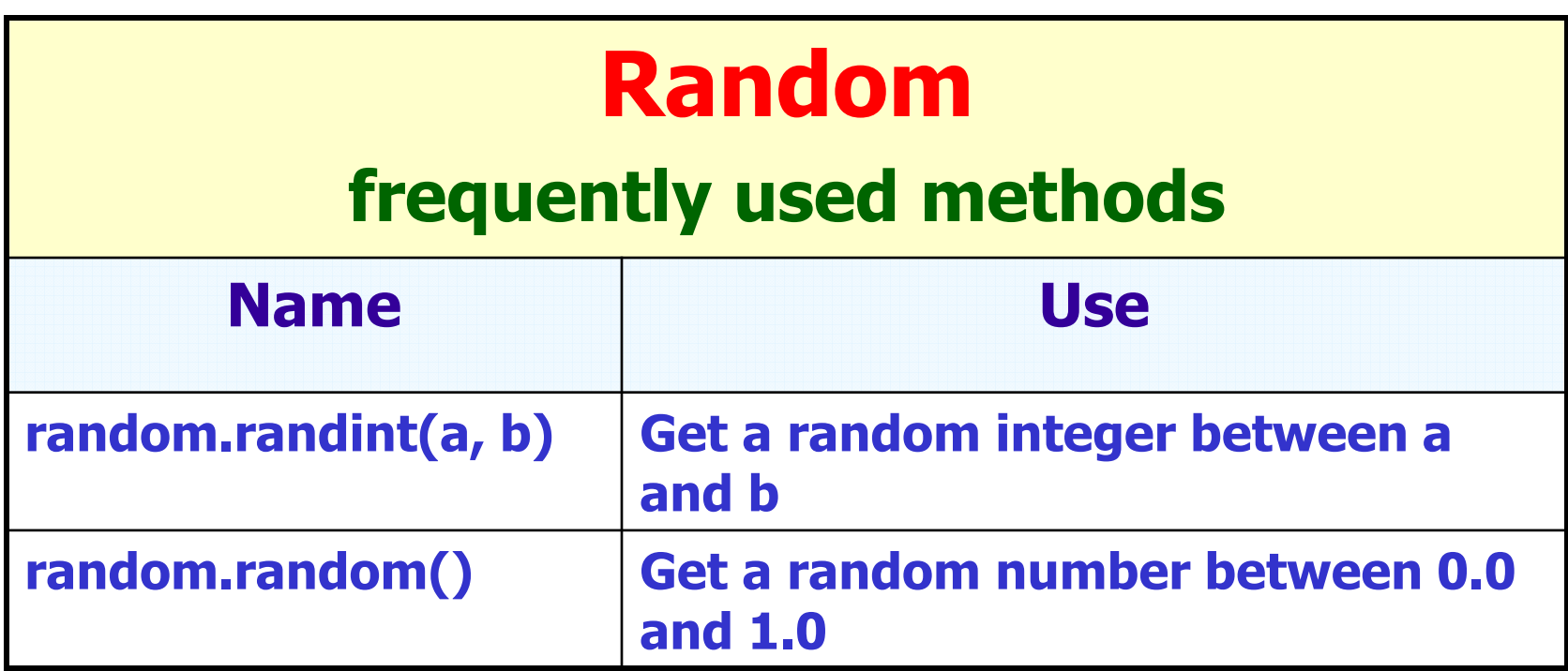

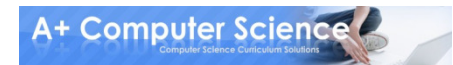